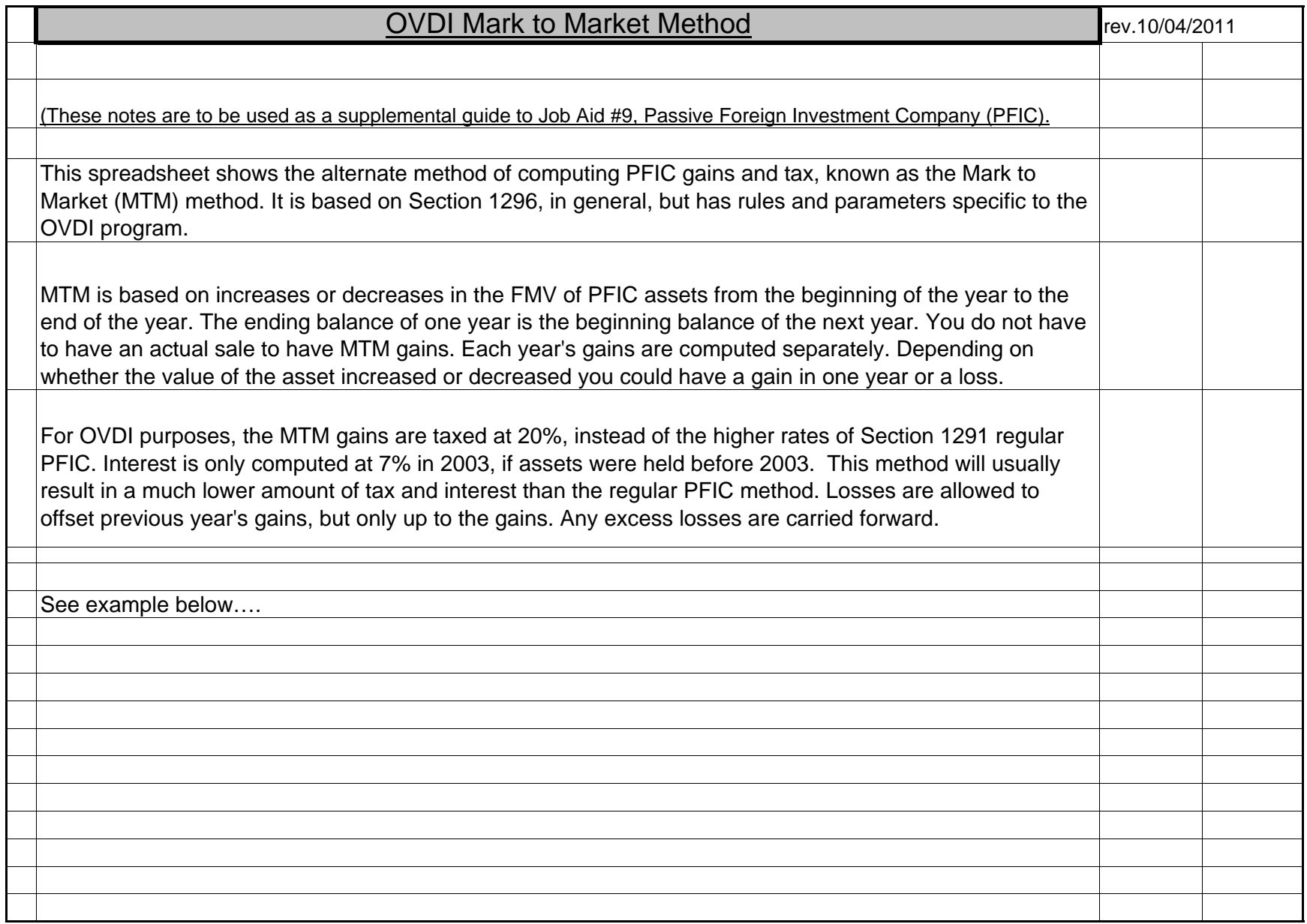

# 2012 OVDI Form 8621 CalculatorMark to Market Election

### **About**

 This spreadsheet was created to easily calculate PFIC gains and applicable tax and interest under the Mark to Market Election. The results can then be used to enter adjustments into RGS. **NOTE: This calculator can only be used to calculate tax under the OVDI program since special parameters were designed for this program.** 

#### **Directions**

1. In cell L9, select the first year of the applicable disclosure period. For example, if the applicable disclosure period is 2004-2011 based on CI submission date, select 12/31/2004 regardless if 2004 is part of the actual submission.

2. Enter all PFIC Holdings held between the first and last year of the taxpayer's disclosure period. The following attributes may be required to be entered:

> Description *(Required)* Date Purchased *(Required)* Date Sold *(If applicable)* Sales Price *(If applicable)* Original Cost *(Required)*

3. Enter the Fair Market Value at year end for each PFIC holding. The worksheet will highlight the cell green for required entries. **IMPORTANT: Entering a value in a cell shaded gray may result in an incorrect calculation.**

4. After entering the above information, the worksheet will calculate the tax for the disclosure period. It will also calculate interest for PFIC holdings held prior to the first year of the disclosure period, if applicable. **IMPORTANT: If any year has a net ordinary loss and the negative tax is greater than all other taxes assessed for that year, contact your Technical Advisor for guidance.**

Form 906, PFIC Presentation 5. A sample of how PFIC MTM should be reported on Form 906. **NOTE: This represents only PFIC transactions. Other transactions may effect the presentation. All 906's with PFIC must be approved by a Technical Advisor prior to issuance.**

## **Additional Changes from 2009 Version**

- Set printing to two pages for easier reading with PFIC fund name column repeating for easy reference.
- Locked unused spacer columns in input area for easier tabbing to enter data.
- Added space to input TP name/ssn.
- Added ability to change disclosure period for purposes of 2012 OVDI.

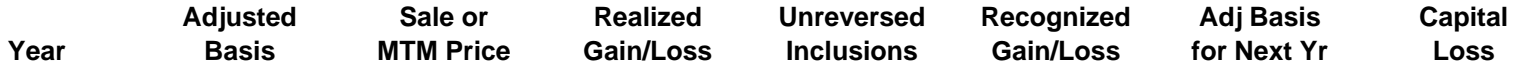